管理站软件 版本 7.3 安装指南

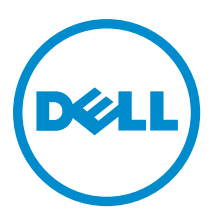

## 注、小心和警告

■ 注: "注"表示可以帮助您更好地使用计算机的重要信息。

小心: "小心"表示可能会损坏硬件或导致数据丢失,并说明如何避免此类问题。

#### 警告: "警告"表示可能会造成财产损失、人身伤害甚至死亡。

## 版权

#### **©** 2013 Dell Inc. 保留所有权利。

本文中使用的商标:Dell™、Dell 徽标、Dell Boomi™、Dell Precision™、OptiPlex™ Latitude™、PowerEdge™、PowerVault™、 PowerConnect™、OpenManage™、EqualLogic™、Compellent™、KACE™、FlexAddress™、Force10™ 及 Vostro™ 是 Dell Inc. 的商标。 Intel®、Pentium®、Xeon®、Core® 及 Celeron® 是 Intel Corporation 在美国和其他国家或地区的注册商标。AMD® 是 Advanced Micro Devices,Inc. 的注册商标,AMD Opteron™、AMD Phenom™ 及 AMD Sempron™ 是 Advanced Micro Devices,Inc. 的商标。 Microsoft®、Windows®、Windows Server®、MS-DOS®、Windows Vista® 及 Active Directory® 是 Microsoft Corporation 在美国和/ 或其他国家或地区的商标或注册商标。Red Hat Enterprise Linux® 与 Enterprise Linux® 是 Red Hat, Inc. 在美国和/或其他国家或 地区的注册商标。Novell® 是 Novell Inc. 在美国和其他国家或地区的注册商标,SUSE™ 是 Novell Inc. 在美国和其他国家或地区 的商标。Oracle® 是 Oracle Corporation 和/或其分公司的注册商标。Citrix®、Xen®、XenServer® 与 XenMotion® 是 Citrix Systems,Inc. 在美国和/或其他国家或地区的注册商标或商标。VMware®、Virtual SMP®、vMotion®、vCenter® 及 vSphere® 是 VMware, Inc. 在美国或其他国家或地区的注册商标或商标。IBM® 是 International Business Machines Corporation 的注册商标。

2013 - 06

Rev. A00

# 目录

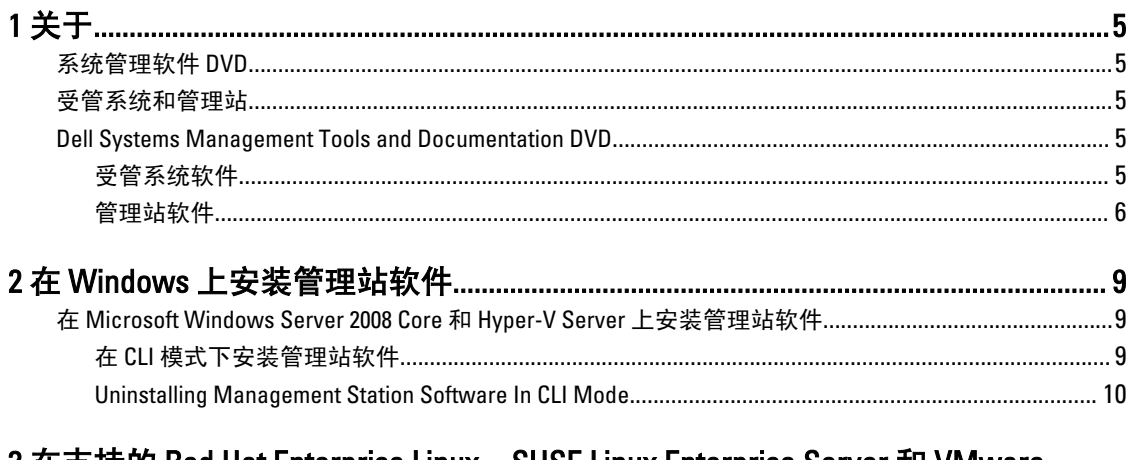

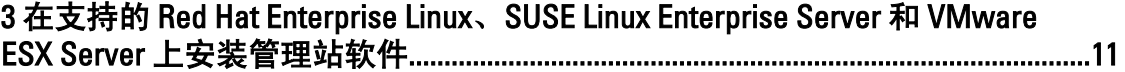

# <span id="page-4-0"></span>关于

管理站软件安装指南提供了管理站软件的概述及其安装说明。有关安装 Server Administrator 的信息,请参阅位 于 Systems Management Tools and Documentation DVD 上的 Server Administrator Installation Guide (Server Administrator 安装指南)。

## 系统管理软件 DVD

系统管理软件包括三张 DVD,它们分别是:

- Systems Management Tools and Documentation DVD
- Server Updates DVD
- Management Console DVD

有关支持系统管理软件的系统、这些系统所支持的操作系统,以及可以安装到这些系统上的组件的信息,请参 阅 Systems Software Support Matrix (系统软件支持值表)。

## 受管系统和管理站

根据您使用系统管理工具的方式,可以将系统划分为:

• 受管系统

受管系统是任何使用 Server Administrator (在 Systems Management Tools and Documentation DVD 上的系 统管理工具之一)或 Management Console 监测和管理的系统。您可以通过支持的网页浏览器在本地或 远程管理运行 Server Administrator 的系统。有关 Server Administrator 的更多信息,请参阅位于 Systems Management Tools and Documentation DVD 上的 Server Administrator User's Guide (Server Administrator 用 户指南)。

• 管理站

管理站是一台笔记本电脑、台式机或服务器,您能通过管理站从一个中央位置,使用诸如:智能平台 管理接口 (IPMI) 公用程序、Remote Access Controller (RAC) 工具、Dell OpenManage Essentials 或 Server Administrator Web Server 等工具来远程管理一个或多个受管系统。

### Dell Systems Management Tools and Documentation DVD

Systems Management Tools and Documentation DVD 包含系统管理软件。系统管理软件通过远程监测系统组件、 诊断问题、通告警报和排除故障等方式协助您管理系统。系统管理软件划分为受管系统软件和管理站软件。

#### 受管系统软件

以下应用程序构成受管系统软件:

• Server Administrator

Server Administrator 通过一组全面的集成管理服务,为本地和远程系统提供简便易用的管理操作。 Server Administrator 单独安装于受管系统并可通过本地和远程来访问。

1

<span id="page-5-0"></span>• 本地 Remote Access Controller

本地 Remote Access Controller 使系统可接收关于电压、温度和风扇速度的警告或错误的电子邮件警报。 Remote Access Controller 还可记录事件数据和最近一次的崩溃屏幕(仅在运行 Microsoft Windows 操作 系统的系统上提供)以帮助诊断系统崩溃的可能原因。

#### 管理站软件

以下应用程序构成管理站软件,您可以使用 Systems Management Tools and Documentation DVD 安装这些软件:

• Active Directory Snap-In

Active Directory (AD) Snap-In 公用程序提供 Microsoft Active Directory 的扩展管理单元以管理特定于此 DVD 上产品的 AD 对象。

**24 注: 32** 位和 64 位安装程序均可用。当通过 autorun 调用 Active Directory Snap-In 时, 它将启动对应 于操作系统体系结构的安装程序。

• BMC/IPMI Utilities

BMC Management Utility (BMU) 是使用 IPMI 协议, 对配有 Baseboard Management Controller (BMC) 或 iDRAC 的系统提供远程管理和配置的公用程序。有关 BMU 的更多信息,请参阅 Baseboard Management Controller Utilities User's Guide (Baseboard Management Controller Utilities 用户指南)

<mark>∠</mark> 注: 仅有 32 位安装程序可用。

• RAC 工具

RAC 控制台是一款旨在为系统提供远程管理能力的管理站软件。您可以使用网页浏览器或 RACADM 命 令行界面 (CLI) 远程连接至 RAC 硬件并访问 RAC 功能。RACADM CLI 是 RAC 的命令行用户界面。

您可以将 RAC 安装在受管系统或管理站上。

有关在受管系统上安装 RAC 的信息,请参阅 Server Administrator Installation Guide (Server Administrator 安装指南)。有关在管理站上安装的信息,请参阅 [Installing Management Station Software on Windows](#page-8-0) (在 Windows 上安装管理站软件)。有关 RAC 的更多信息,请参阅 *Remote Access Controller User's* Guide (Remote Access Controller 用户指南)。

 $\mathscr{U}_4$ 注: 32 位和 64 位安装程序均可用。当通过 autorun 调用 RAC 工具时,它将启动对应于操作系统体系 结构的安装程序。

- Systems Build and Update Utility (SBUU) 可以使用 SBUU 执行以下操作:
	- 更新系统固件。
	- 安装操作系统。
	- 在预操作系统环境下更新多个系统的固件和 BIOS。
	- 配置系统硬件。
	- 自定义 Server Update Utility (SUU) 并使用它更新系统。

有关执行这些任务的信息和 SBUU 的详细信息,请参阅 Systems Build and Update Utility User's Guide (Systems Build and Update Utility 用户指南)。

• IT Assistant

从 Systems Management 7.2 版开始, IT Assistant 业已从 SMTD DVD 上移除。请联系您的服务提供商以下 载与 Systems Management 7.2 版相关联的 IT Assistant 网络版。IT Assistant 将不会在 7.2 版以上的版本中 提供。

我们建议使用 Dell OpenManage Essentials 作为 ITA 的替代产品。Dell OpenManage Essentials 提供了改进 的功能,例如:

- 查找和资源清册系统
- 监视系统的运行状况。
- 查看和管理系统警报。
- 执行系统更新。
- 查看硬件资源清册和符合性报告。

有关 Dell OpenManage Essentials 的更多信息,请联系服务供应商。

# <span id="page-8-0"></span>在 Windows 上安装管理站软件

- 1. 以管理员权限登录到您要安装管理站应用程序的系统上。
- 2. 将 Systems Management Tools and Documentation DVD 插入到 DVD 驱动器中, 或联系您的服务提供商了解下 载网络安装程序的信息。
- 3. 运行 autorun.exe。

■ 注: 如果是使用 DVD 安装, 请选择要安装的管理站应用程序, 然后单击安装。

4. 按照安装向导中的说明进行操作。

■ 注: 您无法在同一系统上同时安装远程 RAC (RAC 安装在管理站上) 和本地 RAC (RAC 安装在受管系 统上)。

### 在 Microsoft Windows Server 2008 Core 和 Hyper-V Server 上安装 管理站软件

Windows Server 2008 Core 或 Hyper-V Server 操作系统不支持基于图形用户界面 (GUI) 的软件组件安装。您需要在 Server Core 的 CLI 模式下安装软件。有关 Server Core 的更多信息,请参阅 Microsoft 网站。

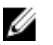

注: 作为内置管理员登录以在 Windows Server 2008 和 Windows Vista 上安装系统管理软件。 有关内置管理 员帐户的更多信息,请参阅 Windows Server 2008 帮助。

### 在 CLI 模式下安装管理站软件

要安装 RAC 工具,请使用下面的命令来启动 MSI 文件:

- 对于 32 位系统: msiexec /i RACTools.msi
- 对于64位系统: msiexec /i RACTools x64.msi

 $\mathbb{Z}$  注: 在 Systems Management Tools and Documentation DVD 上:

- RACTools.msi 文件位于 SYSMGMT\ManagementStation\windows\DRAC
- RACTools\_x64.msi 文件位于 SYSMGMT\ManagementStation\windows\DRACx64

要安装 BMU,请使用下面的命令来启动 MSI 文件:

msiexec /i BMC.msi

**2 注: 仅有 32 位安装程序可用。** 

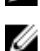

注: BMC.msi 文件位于 Systems Management Tools and Documentation DVD 上的 SYSMGMT \ManagementStation\windows\BMC 中。

要安装 Active Directory Snap-In,请使用下面的命令来启动 MSI 文件:

- 对于 32 位系统: msiexec /i ADSnapIn.msi
- 对于64位系统: msiexec /i ADSnapIn x64.msi

<span id="page-9-0"></span>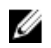

 $\mathbb Z$  注: 在 Systems Management Tools and Documentation DVD 上:

- ADSnapIn.msi 文件位于 SYSMGMT\ManagementStation\windows\ADSnapIn
- ADSnapIn\_x64.msi 文件位于 SYSMGMT\ManagementStation\windows\ADSnapInx64

要安装管理站软件的本地化版本,请在命令提示符中输入以下命令:msiexec / I <management\_station\_software>.msi TRANSFORMS= <languauge\_transform>.mst

**// 注:** 用相应的语言文件替换 </anguage\_transform>.mst:

- 1031.mst (德语)
- 1034.mst (西班牙语)
- 1036.mst (法语)
- 1041.mst (日语)
- 2052.mst (简体中文)

#### Uninstalling Management Station Software In CLI Mode

To uninstall management station software, run the commands as listed in the table below.

Table 1. Commands to Uninstall Management Station Software

| <b>Management Station</b><br>Software  | Architecture | <b>Command</b>                                                                                        |
|----------------------------------------|--------------|----------------------------------------------------------------------------------------------------|
| <b>RAC Tools</b>                       | $32 - bit$   | msiexec /x RACTools.msi<br>(or)<br>msiexec /x {DB0D0DE2-A495-4CC6-8124-<br>F65074E438E7}              |
|                                        | $64 - bit$   | msiexec /x RACTools x64.msi<br>$($ or $)$<br>msiexec /x<br>{F6FA4C17-5473-47D0-81E8-29E9A09D3421}     |
| <b>BMU</b>                             | $32 - bit$   | msiexec /x BMC.msi<br>(0r)<br>$msiexec$ /x ${D83ABA96-1573-40A5-}$<br>A547-79F8418E046C}              |
|                                        | $64 - hit$   | Not applicable                                                                                        |
| Active Directory Snap- 32 - bit<br>In. |              | msiexec /x ADSnapIn.msi<br>(or)<br>msiexec /x {B8AD241C-FAA7-4EB9-AD20-<br>DF0914207AA2}              |
|                                        | $64 - hit$   | msiexec /x ADSnapIn x64.msi<br>$($ or $)$<br>$msie$ x $\{E89D506E-9ABB-4E35-\}$<br>A4AA-443B23B99382} |

3

## <span id="page-10-0"></span>在支持的 Red Hat Enterprise Linux、SUSE Linux Enterprise Server 和 VMware ESX Server 上安 装管理站软件

Red Hat Enterprise Linux、SUSE Linux Enterprise Server 和 VMware ESX Server 操作系统仅支持 RAC 工具和 BMU。

在运行 Red Hat Enterprise Linux 5 操作系统的系统中, DVD 光盘是使用 -noexec mount 选项自动装载。该选项不 允许从 DVD 光盘运行任何可执行程序。您必须手动装载 DVD-ROM,然后运行可执行程序。

要安装 BMU,请导航至 SYSMGMT/ManagementStation/linux/bmc 目录,然后按下述方式安装特定于操作系统的 BMU RPM:

- 对于运行 Red Hat Enterprise Linux 的系统,请键入 rpm -ivh osabmcutil\*-RHEL-\*.rpm
- 对于运行 SUSE Linux Enterprise Server 的系统, 请键入 rpm -ivh osabmcutil\*-SUSE-\*.rpm

要安装最新版本的 RAC 工具:

1. 卸载现有的 IPMI 工具:

- a. 查询现有的 IPMI 工具: rpm -qa | grep ipmitool 如果 IPMI 工具已经安装, 则上述查询返回 ipmitool-x.x.xx-x.x.xx。
- b. 要卸载 IPMI 工具:
	- \* 在运行 SUSE Linux Enterprise Server 和 VMware ESX Server 的系统上,键入 rpm -e ipmitool-x.x.xx-x.x.xx
	- \* 在运行 Red Hat Enterprise Linux 5.x 的系统上,键入 rpm -e OpenIPMI-tools
	- \* 在运行 Red Hat Enterprise Linux 6.x 的系统上,键入 rpm -e ipmitool

 $\mathbb Z$  注: 现有的 IPMITOOL 所作的设置将被保留。

2. 导航至 SYSMGMT/ManagementStation/linux/rac/<0S> 目录, 然后键入 rpm -ivh \*.rpm